## パソコンの使用方法

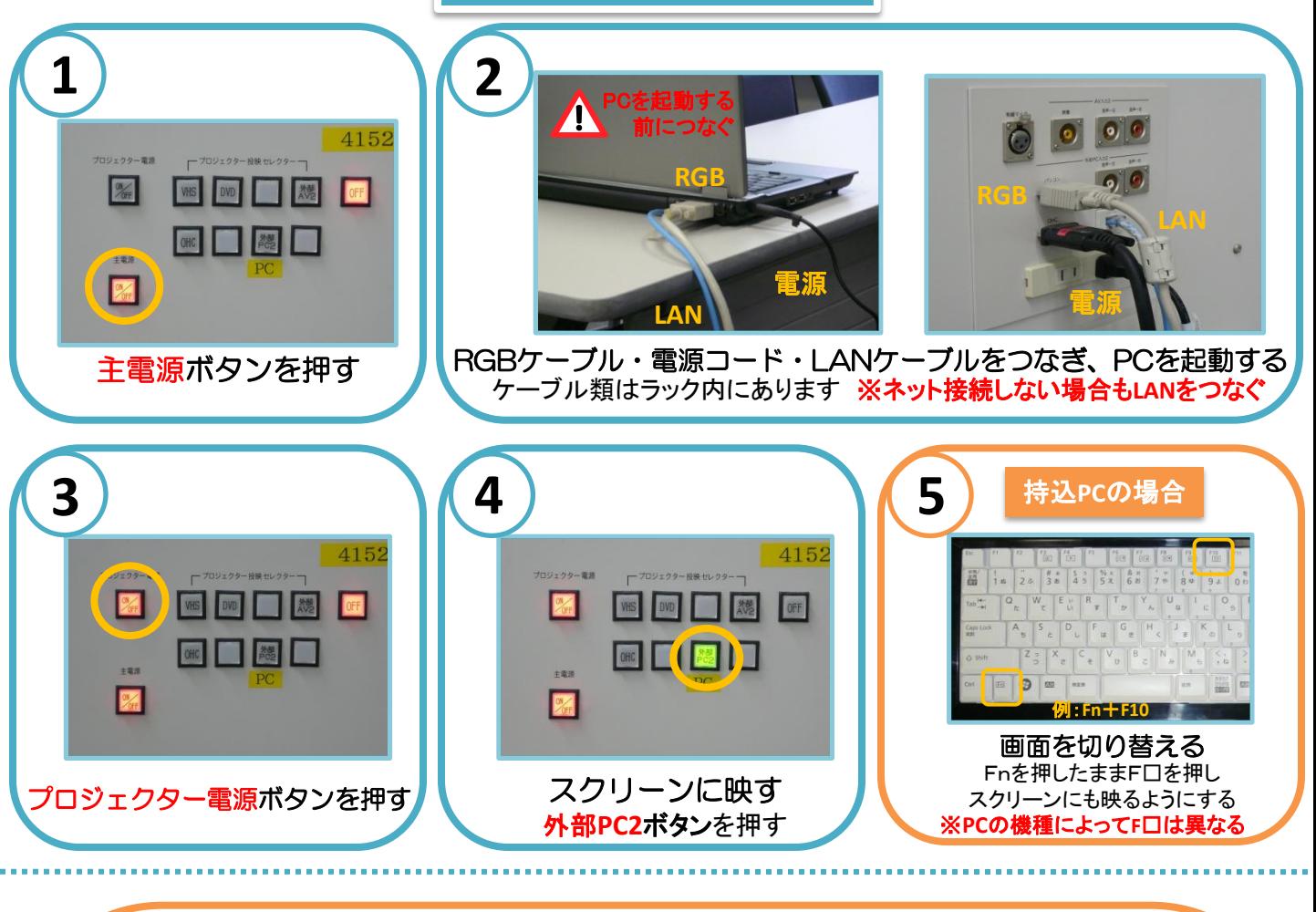

### 困ったときは**…**

#### ◆PC画面が映らない

→RGBケーブルが正しく接続されていますか? ※接続がゆるいと映らない場合があります

→**LAN**ケーブルは接続されていますか? ※貸出・持込PCはLANケーブルを接続しなくても起動します

→プロジェクター電源ボタン・外部**PC2**ボタンは 押されていますか?

→貸出・持込PCの場合、Fnを押しながらF□を押して 画面を切り替える必要があります

#### ※F□の例

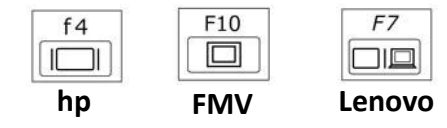

◆PCの音を出したい →ラックとPCのヘッドフォン端子 (0)に 音声ケーブルをつないでください 音声ケーブルは講師控室にあります

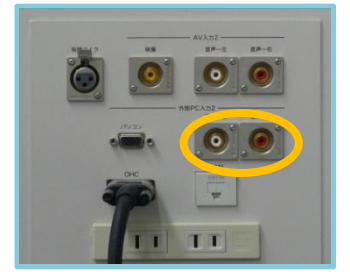

#### ◆画面がずれる

→持込PCの場合、ずれることがあります PCの解像度を変更してください またはメディアセンターからPCを貸し出します

### ◆Macを使用する場合

→専用の変換コネクターが必要になります メディアセンターから貸し出ししています

→画面を表示するため、 ミラーリングをする必要があります 詳しくはメディアセンターまでお尋ねください

# **OHC**(書画装置)の使用方法

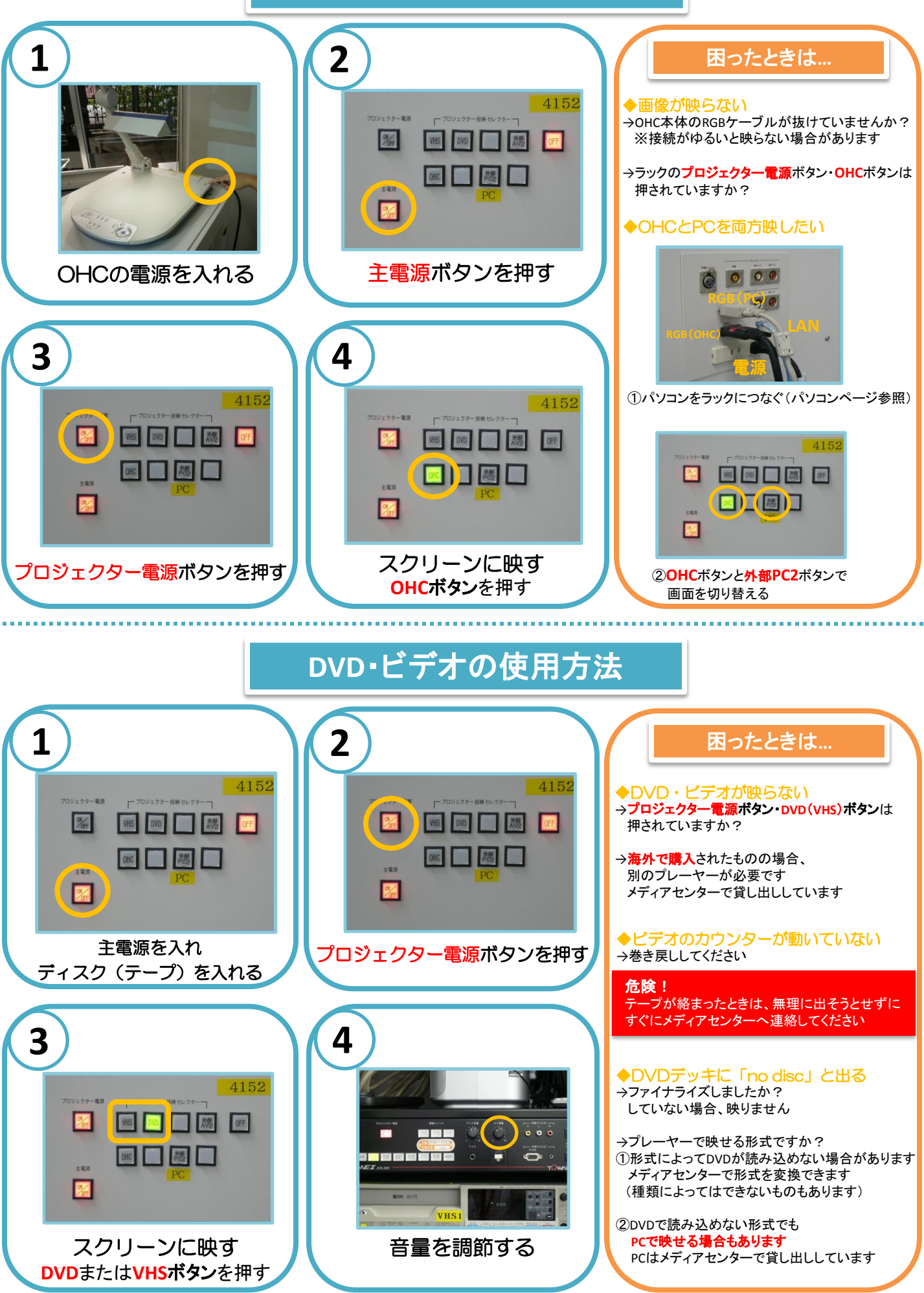

### **iPod**の使用方法

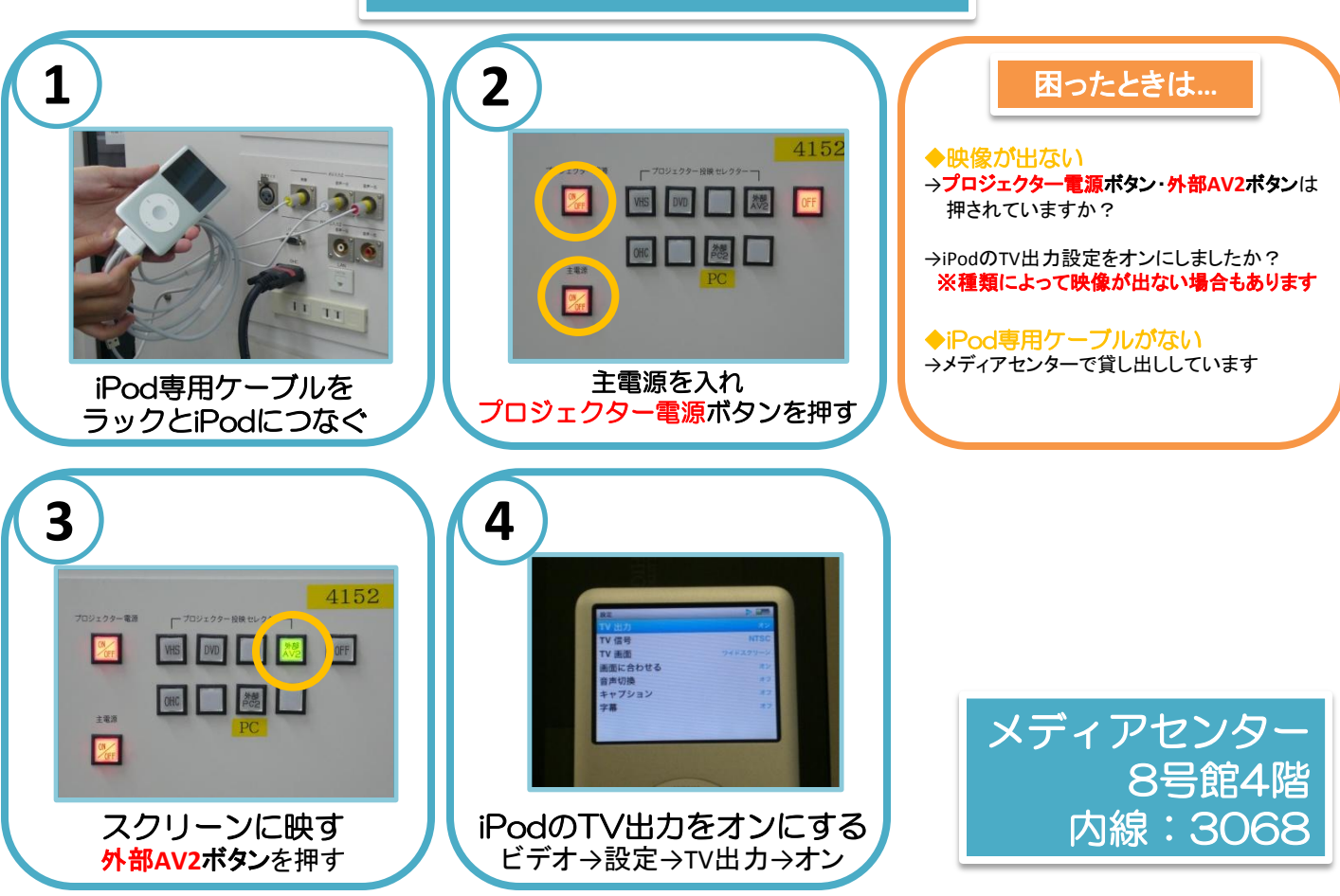